# **Web of Science Core Collection**

- Nachweis von Zeitschriftenartikeln aus den Fachgebieten Naturwissenschaften, Medizin und Technik, den Gesellschafts- und Sozialwissenschaften unter Einschluss der Nachbardisziplinen Sozialmedizin und Psychologie und den Geistes- und Kunstwissenschaften
- Datenbestand: über 46 Mio. Datensätze, ausgewertet werden über 12.000 Zeitschriften
- Berichtszeitraum für Tübingen:
	- o Science Citation Index Expanded: 1965 –
	- o Social Science Citation Index: 1985 -
- Update: wöchentlich
- Großteil der Titel ist im Volltext zugänglich
	- o Ermöglicht Zitationsanalysen (Wer zitiert wen? Wie oft wird ein Artikel zitiert?)
- Nutzung: im Netz der Uni Tübingen oder von extern (Remote Access)

### **Recherche**

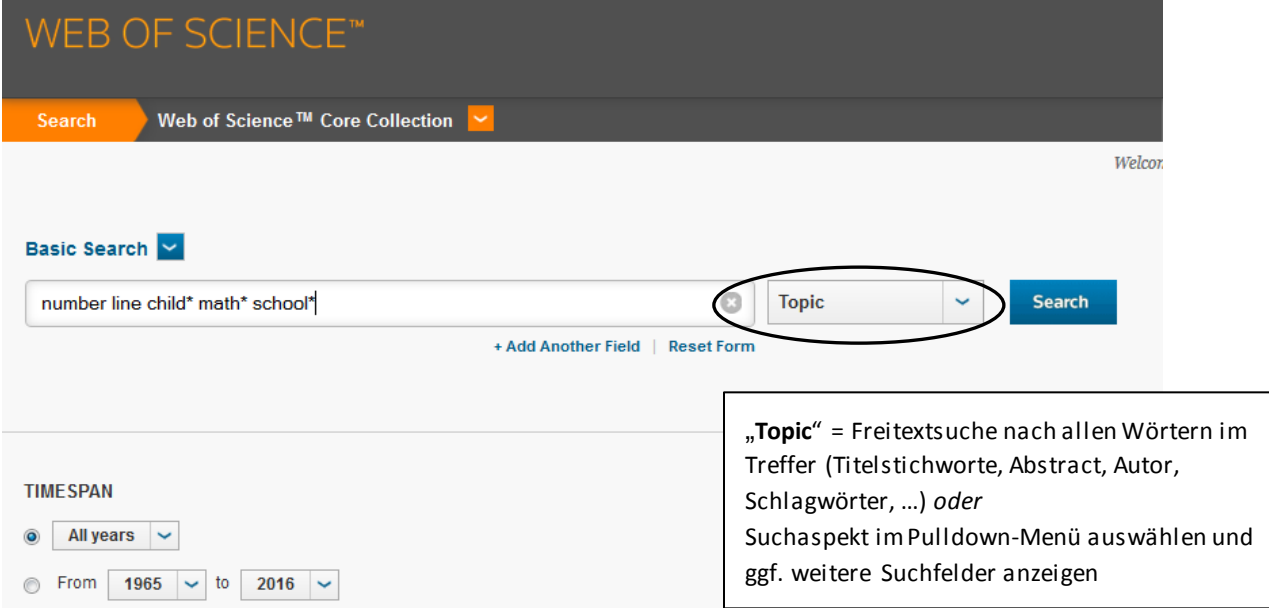

#### **Suchtipps**

- **Suchbegriffe** in Englisch eingegeben
- **Umlaute** werden nicht erkannt und müssen aufgelöst gesucht werden
- Suche nach dem **Wortstamm** (=Lemmatization): automatische Suche nach Varianten
- **Phrasensuche** "": Suche nach einer genauen Wortfolge  $\rightarrow$  Lemmatization wird deaktiviert
- **Platzhalter**: verschiedene Wortformen und Wortendungen finden
	- o \***:** ersetzt beliebig viele Zeichen
	- o **?**: ersetzt genau ein Zeichen
	- o **\$**: kein oder ein weiteres Zeichen möglich
- **Suchoperatoren**
	- o **AND**: Suche nach Datensätzen, die alle Suchbegriffe enthalten
	- o **OR**: Suche nach Datensätzen, die einen oder mehrere Suchbegriffe enthalten
	- o **NOT**: Ausschluss von Datensätzen, die bestimmte Suchbegriffe enthalten
	- o **NEAR/n**: die damit verknüpften Stichwörter müssen in einem Abstand von **n** Wörtern zueinander auftauchen
- **Suche nach Autorennamen**
	- o Eingabe in der Form: Nachname Leerzeichen Initialen (max. fünf), z.B. Driscoll CM
	- o Platzhalter für die Suche nach Namensvarianten verwenden

# **Trefferliste**

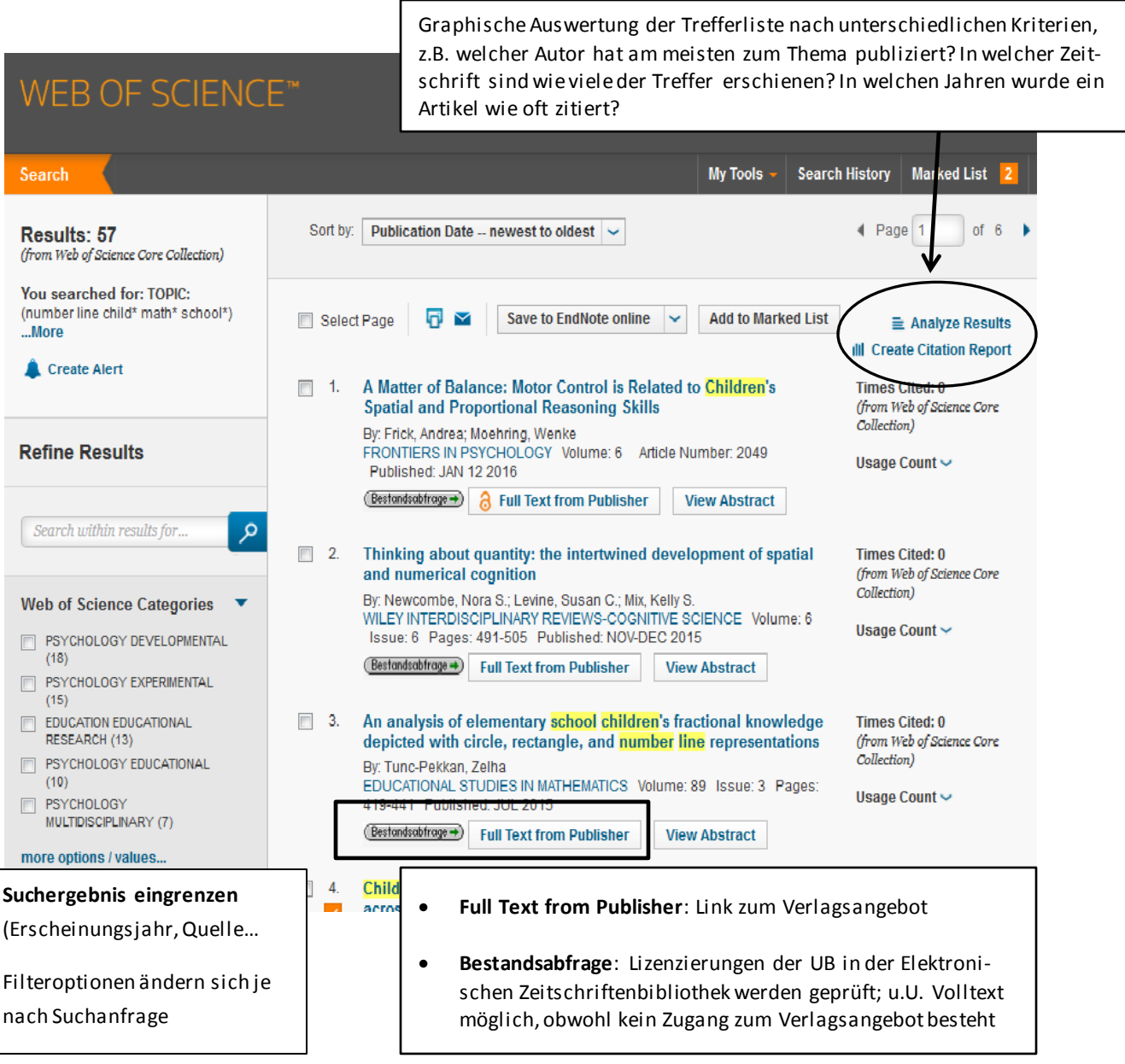

#### **Ansicht eines einzelnen Treffers**

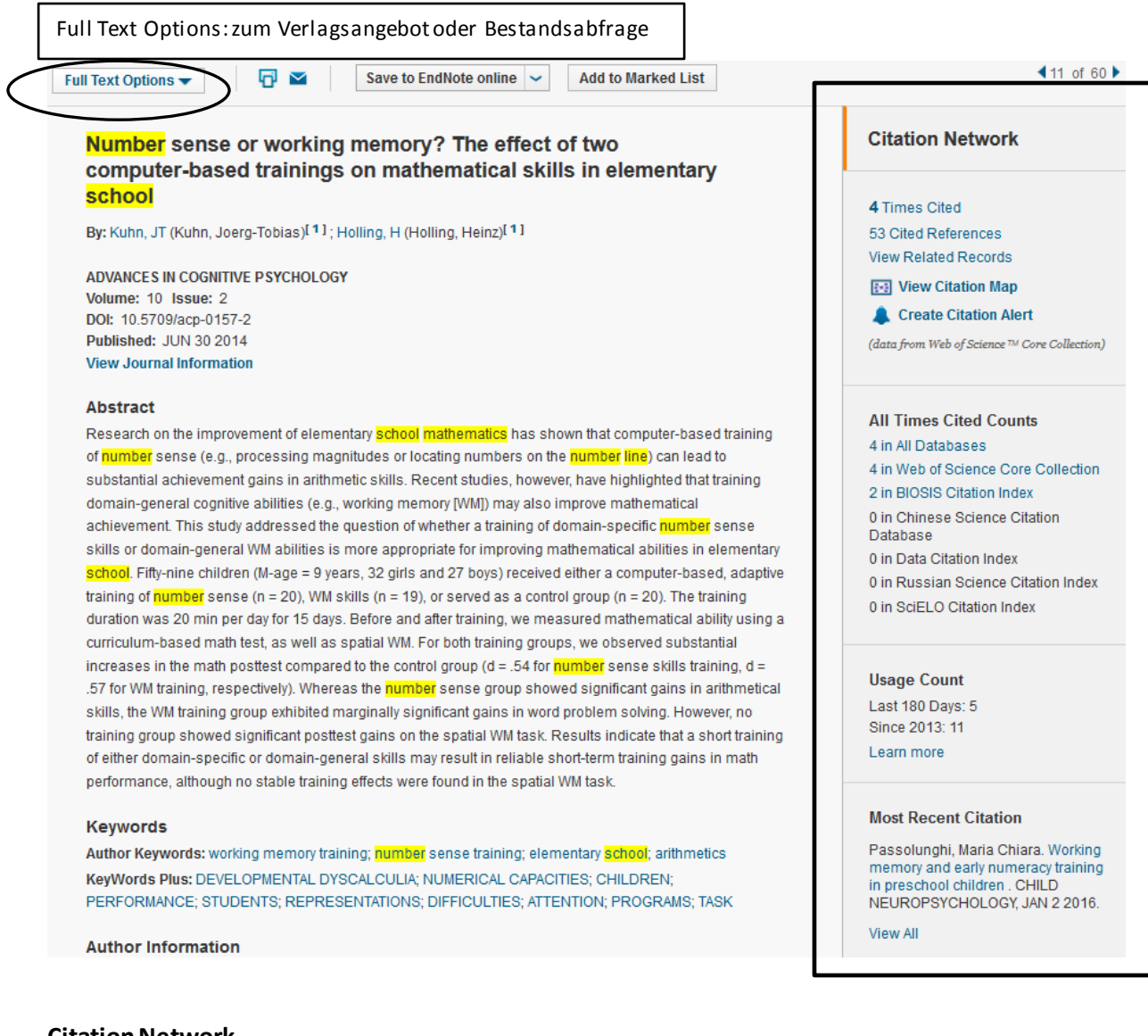

#### **Citation Network**

- Cited References: Literaturverzeichnis des Artikels (Wer zitiert wen?)
- Times Cites (Wer hat diesen Artikel zitiert? Wie oft wurde ein Artikel zitiert?)
- Create Citation Alert: E-Mail-Benachrichtigung überneue Zitierungen möglich
- Related Records: verwandte Artikel finden: Artikel, die mind. einen identischen Artikel zitieren
- View Citation Map*:* graphisches Tool, das alle Zitierungen und zitierenden Artikel eines Aufsatzes darstellt

## **E-Mail-Benachrichtigungen einrichten …**

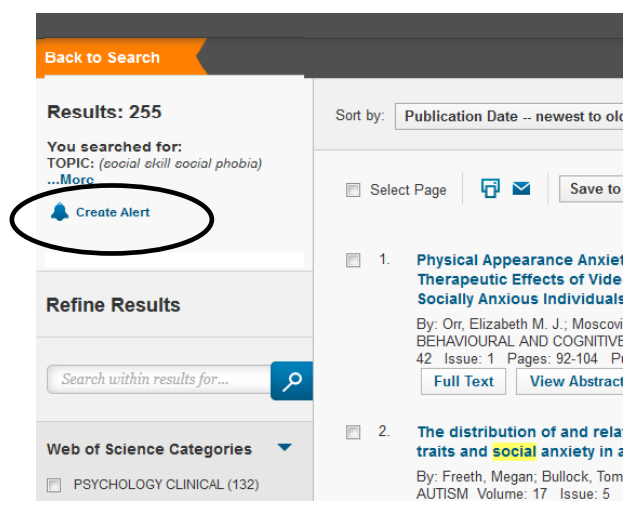

**… über neue Zitierungen zu einem Artikel**

- Links in der Trefferliste unter der Trefferzahl Link "Create Alert"
- oder über "Search History"
- Voraussetzung: Registrierung auf der Webseite

- **IN IN MAINER LISE Citation Network** <sup>*I*</sup> Disorder Assessments: Links With ian E.)<sup>[2]</sup>; Beidel, DC (Beidel, Deborah C.)<sup>[2]</sup> 1 Times Cited 55 Cited References View Related Records Create Citation Aler
- **"Create Citation Alert"** neben der Einzeltrefferansicht
- Voraussetzung: Registrierung auf der Webseite

# **Treffer weiterverarbeiten**

- Drucken, Speichern oder Exportin ein Literaturverwaltungsprogramm
- Treffer seitenweise exportieren oder anhaken und zur "Marked List" ergänzen

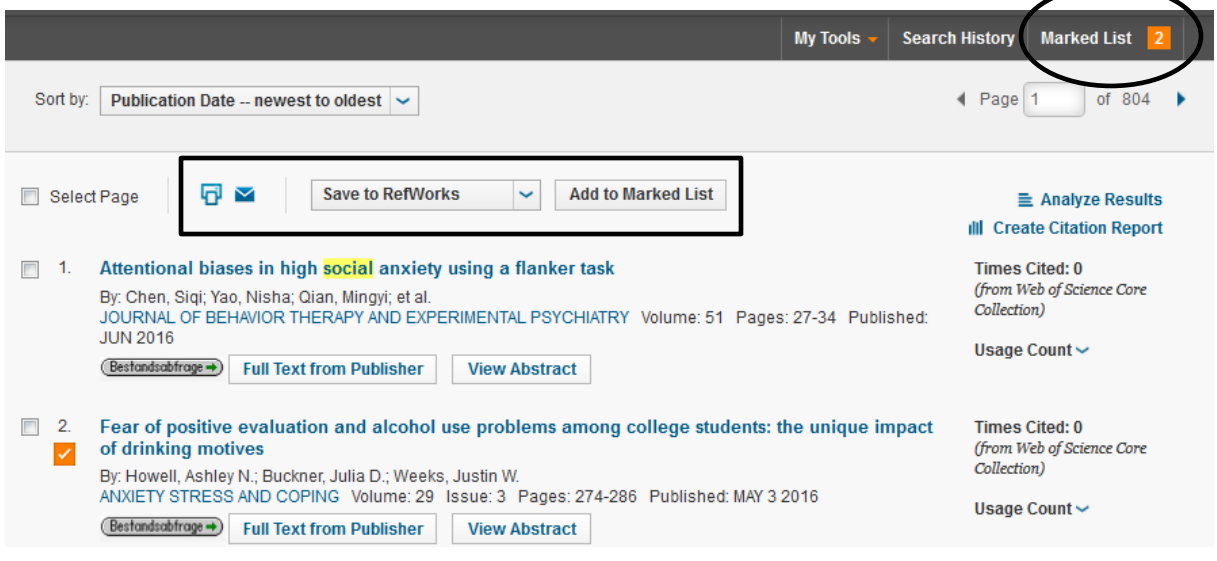

**… über neue Artikelzum Thema:**